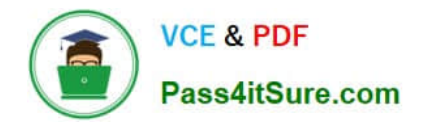

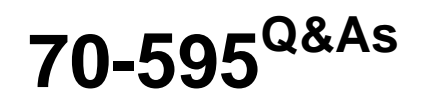

TS: Developing Business Process and Integration Solutions by Using Microsoft BizTalk Server 2010

# **Pass Microsoft 70-595 Exam with 100% Guarantee**

Free Download Real Questions & Answers **PDF** and **VCE** file from:

**https://www.pass4itsure.com/70-595.html**

## 100% Passing Guarantee 100% Money Back Assurance

Following Questions and Answers are all new published by Microsoft Official Exam Center

**Colonization** Download After Purchase

- **@ 100% Money Back Guarantee**
- **63 365 Days Free Update**
- 800,000+ Satisfied Customers

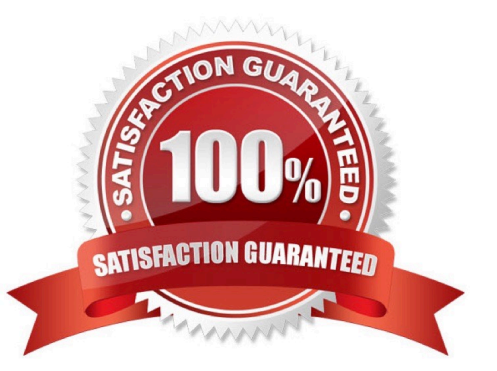

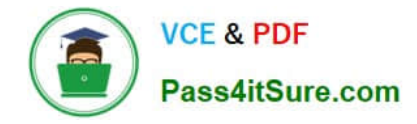

#### **QUESTION 1**

A company uses BizTalk Server 2010 to receive electronic orders from multiple customers. You have schemas for all the order formats that the customers send. You need to create a business process that handles an incoming order. You create a canonical schema that represents an order. You also create an orchestration that handles an order of the canonical schema.

What should you do next?

A. Create maps from each of the customer order formats to the canonical schema. Create a receive port and location and bind the port to the orchestration. Use the maps on the receive port.

B. Create maps from each of the customer order formats to the canonical schema. Create a send port and bind it to the orchestration. Use the maps on the send port.

C. Create maps from the canonical schema to each of the customer order formats. Create a send port and bind it to the orchestration. Use the maps on the send port.

D. Create maps from the canonical schema to each of the customer order formats. Create a receive port and location and bind the port to the orchestration. Use the maps on the receive port.

Correct Answer: A

#### **QUESTION 2**

You are developing a BizTalk Server 2010 orchestration that processes messages received from the BizTalk FILE adapter. You need to retrieve the original file name of the message and store it in a variable named FileName for future processing.

What should you do?

A. Inside a message assignment shape in the BizTalk Orchestration Designer, use the WSS.Filename context property to assign the FileName variable.

B. Inside an expression shape in the BizTalk Orchestration Designer, use the LEGACY.FilePath context property to assign the FileName variable.

C. Inside a message assignment shape in the BizTalk Orchestration Designer, use the BTS.MessageType context property to assign the FileName variable.

D. Inside an expression shape in the BizTalk Orchestration Designer, use the FILE.ReceivedFileName context property to assign the FileName variable.

Correct Answer: D

#### **QUESTION 3**

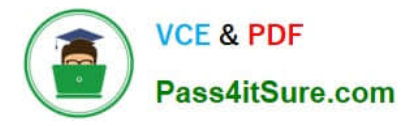

You are developing a BizTalk Server 2010 solution that has two orchestrations, A and B, that exist in different projects. A message sent between the orchestrations has a promoted property named OrderID that can be used as a unique identifier for the message. The two projects must remain independent from each other. Updates are made to Orchestration B to ensure that the output message promotes the OrderID property when it publishes the message. You need to enable Orchestration A to send a message to Orchestration B and receive a message back when Orchestration B finishes. You create a correlation type on the OrderID property and a new correlation set in Orchestration A.

What should you do next?

A. Set the Send shape in Orchestration A to initialize the correlation set. Set the Receive shape in Orchestration A to follow the correlation set.

B. Reference the Orchestration A project from the Orchestration B project. Create a new correlation set in Orchestration B by using the correlation type. Set the Send shape on Orchestration A to initialize the correlation set. Set the Receive shape on Orchestration B to follow the correlation set.

C. Reference the Orchestration A project from the Orchestration B project. Create a new correlation set in Orchestration B by using the correlation type. Set the Receive shape on Orchestration A to initialize the correlation set. Set the Send shape on Orchestration B to follow the correlation set.

D. Set the Receive shape in Orchestration A to initialize the correlation set. Set the Send shape in Orchestration A to follow the correlation set.

Correct Answer: A

#### **QUESTION 4**

A BizTalk Server 2010 application is designed to receive a file from a customer. The customer periodically updates the file on an FTP site. The file has a name that never changes. You have been given read-only permissions to the site. You need to create a receive location that detects when the file has been updated and then retrieves it. You use the BizTalk Administration console to create a receive port.

What should you do next?

A. Create an FTP receive location with the site and credential information. In the FTP adapter properties, set the Delete After Download property to Yes and set the Enable Timestamp Comparison property to Yes.

B. Create an FTP receive location and set the Target File Name property to \*.\*.

C. Create an FTP receive location with the site and credential information. In the FTP adapter properties, set the Delete After Download property to No and set the Enable Timestamp Comparison property to Yes.

D. Create an FTP receive location and set the Mode property to Passive.

Correct Answer: C

### **QUESTION 5**

A BizTalk Server 2010 orchestration consumes a Microsoft Windows Communication Foundation (WCF) service. A

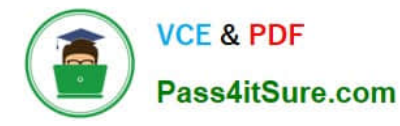

request-response call to the WCF service is made inside a non- transactional scope. The scope has an exception handler that has its Exception Object Type property set to the type of the fault operation returned from the service. The handler receives the fault message. The WCF service throws a typed fault exception named WidgetException. You need to extract the exceptions detail node from the fault message.

What should you do in the WCF send port configuration?

A. Set the Propagate Fault Message option to True. Specify the source of the outbound WCF message body by selecting Template. In the XML expression box, enter the XML of the WidgetException message.

B. Set the Propagate Fault Message option to True. Specify the source of the inbound BizTalk message body by selecting Path and entering the XPath expression for the WidgetException node.

C. Set the Propagate Fault Message option to True. Specify the source of the inbound WCF message body by selecting BizTalk Request Message Body.

D. Set the Propagate Fault Message option to True. Specify the source of the inbound BizTalk message body by selecting Envelope (soap:Envelope).

Correct Answer: B

[70-595 VCE Dumps](https://www.pass4itsure.com/70-595.html) [70-595 Practice Test](https://www.pass4itsure.com/70-595.html) [70-595 Study Guide](https://www.pass4itsure.com/70-595.html)

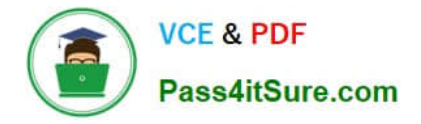

To Read the Whole Q&As, please purchase the Complete Version from Our website.

# **Try our product !**

100% Guaranteed Success 100% Money Back Guarantee 365 Days Free Update Instant Download After Purchase 24x7 Customer Support Average 99.9% Success Rate More than 800,000 Satisfied Customers Worldwide Multi-Platform capabilities - Windows, Mac, Android, iPhone, iPod, iPad, Kindle

We provide exam PDF and VCE of Cisco, Microsoft, IBM, CompTIA, Oracle and other IT Certifications. You can view Vendor list of All Certification Exams offered:

### https://www.pass4itsure.com/allproducts

## **Need Help**

Please provide as much detail as possible so we can best assist you. To update a previously submitted ticket:

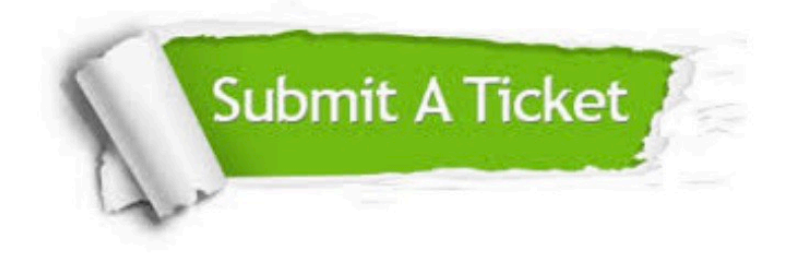

#### **One Year Free Update**

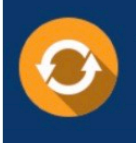

Free update is available within One fear after your purchase. After One Year, you will get 50% discounts for updating. And we are proud to .<br>poast a 24/7 efficient Customer upport system via Email

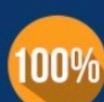

**Money Back Guarantee** 

To ensure that you are spending on quality products, we provide 100% money back guarantee for 30 days from the date of purchase

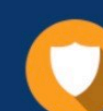

#### **Security & Privacy**

We respect customer privacy. We use McAfee's security service to provide you with utmost security for vour personal information & peace of mind.

Any charges made through this site will appear as Global Simulators Limited. All trademarks are the property of their respective owners. Copyright © pass4itsure, All Rights Reserved.